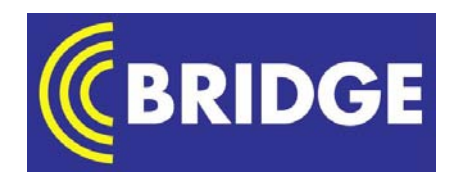

**B**uilding **R**adio frequency **ID**entification for the **G**lobal **E**nvironment

# **Anti-Cloning Demonstrator**

Authors: Thomas Plos (TU Graz), Manfred Aigner (TU Graz), Antti Ruhanen (Confidex), Trevor Burbridge (BT)

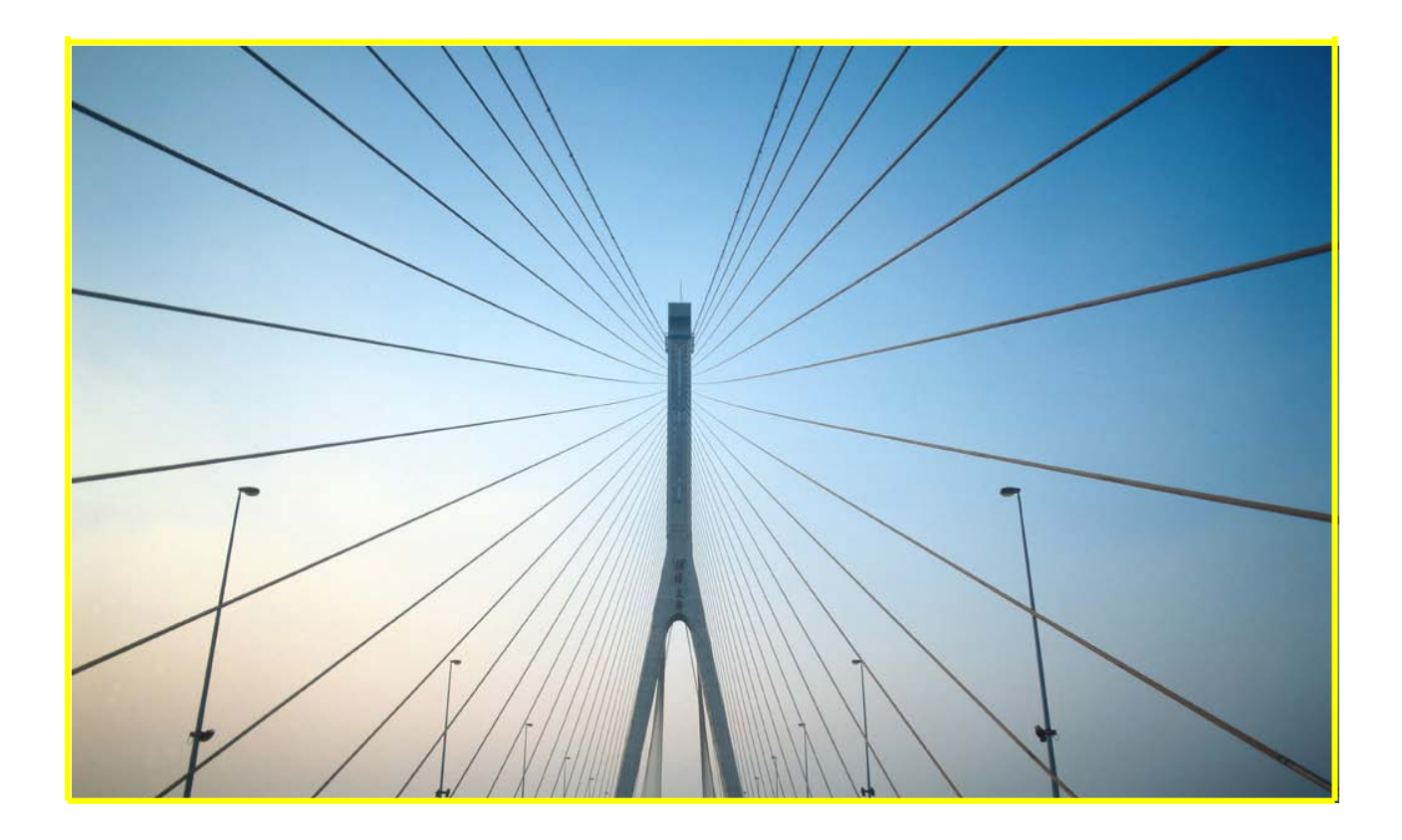

**October 2009**

This work has been partly funded by the European Commission contract No: IST-2005-033546

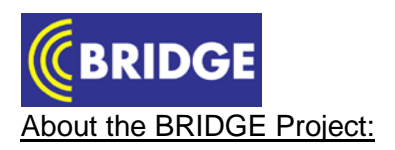

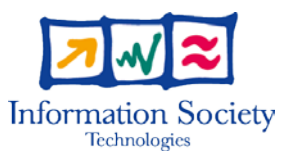

BRIDGE (**B**uilding **R**adio frequency **ID**entification for the **G**lobal **E**nvironment) is a 13 million Euro RFID project running over 3 years and partly funded ( $\epsilon$ 7,5 million) by the European Union. The objective of the BRIDGE project is to research, develop and implement tools to enable the deployment of EPCglobal applications in Europe. Thirty interdisciplinary partners from 12 countries (Europe and Asia) are working together on : Hardware development, Serial Look-up Service, Serial-Level Supply Chain Control, Security; Anti-counterfeiting, Drug Pedigree, Supply Chain Management, Manufacturing Process, Reusable Asset Management, Products in Service, Item Level Tagging for non-food items as well as Dissemination tools, Education material and Policy recommendations.

For more information on the BRIDGE project: [www.bridge-project.eu](http://www.bridge-project.eu/)

This document results from work being done in the framework of the BRIDGE project. It does not represent an official deliverable formally approved by the European Commission.

#### This document:

*Main aim of the final demonstrator for task 4.3.2 is to familiarize non-technical audience with the principle of secure tag authentication.* 

*This is achieved by selecting a simple RTI (returnable transport item) scenario. RTIs such as pallets, small boxes, containers, and bottles which are used for transporting goods are an integral part of supply chains. Over time, RTIs wear and need to be maintained by their owners. Since this work causes significant costs, owners are interested in only maintaining origin RTIs issued by themselves. This can be achieved by equipping RTIs with security-enabled RFID tags. In that way, origin RTIs can easily be distinguished from copied RTIs by using secure tag authentication.*

#### Disclaimer:

Copyright 2007 by (BT, ETH, SAP, AT4wireless) All rights reserved. The information in this document is proprietary to these BRIDGE consortium members

This document contains preliminary information and is not subject to any license agreement or any other agreement as between with respect to the above referenced consortium members. This document contains only intended strategies, developments, and/or functionalities and is not intended to be binding on any of the above referenced consortium members (either jointly or severally) with respect to any particular course of business, product strategy, and/or development of the above referenced consortium members. To the maximum extent allowed under applicable law, the above referenced consortium members assume no responsibility for errors or omissions in this document. The above referenced consortium members do not warrant the accuracy or completeness of the information, text, graphics, links, or other items contained within this material. This document is provided without a warranty of any kind, either express or implied, including but not limited to the implied warranties of merchantability, satisfactory quality, fitness for a particular purpose, or non-infringement. No licence to any underlying IPR is granted or to be implied from any use or reliance on the information contained within or accessed through this document. The above referenced consortium members shall have no liability for damages of any kind including without limitation direct, special, indirect, or consequential damages that may result from the use of these materials. This limitation shall not apply in cases of intentional or gross negligence. Because some jurisdictions do not allow the exclusion or limitation of liability for consequential or incidental damages, the above limitation may not apply to you. The statutory liability for personal injury and defective products is not affected. The above referenced consortium members have no control over the information that you may access through the use of hot links contained in these materials and does not endorse your use of third-party Web pages nor provide any warranty whatsoever relating to third-party Web pages.

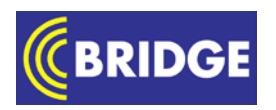

## **Executive Summary**

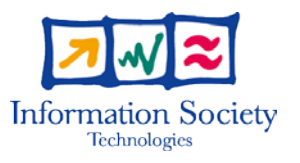

Main aim of the final demonstrator for task 4.3.2 is to familiarize nontechnical audience with the principle of secure tag authentication.

This is achieved by selecting a simple RTI (returnable transport item) scenario. RTIs such as pallets, small boxes, containers, and bottles which are used for transporting goods are an integral part of supply chains. Over time, RTIs wear and need to be maintained by their owners. Since this work causes significant costs, owners are interested in only maintaining origin RTIs issued by themselves. This can be achieved by equipping RTIs with securityenabled RFID tags. In that way, origin RTIs can easily be distinguished from copied RTIs by using secure tag authentication.

The rest of this document is structured as follows. The specification of the final demonstrator is presented in Section [1](#page-4-0) followed by an overview of the RTI scenario in Section [2.](#page-5-0) Implementation details of the final demonstrator are covered by Section [3.](#page-6-0)

## **Contents:**

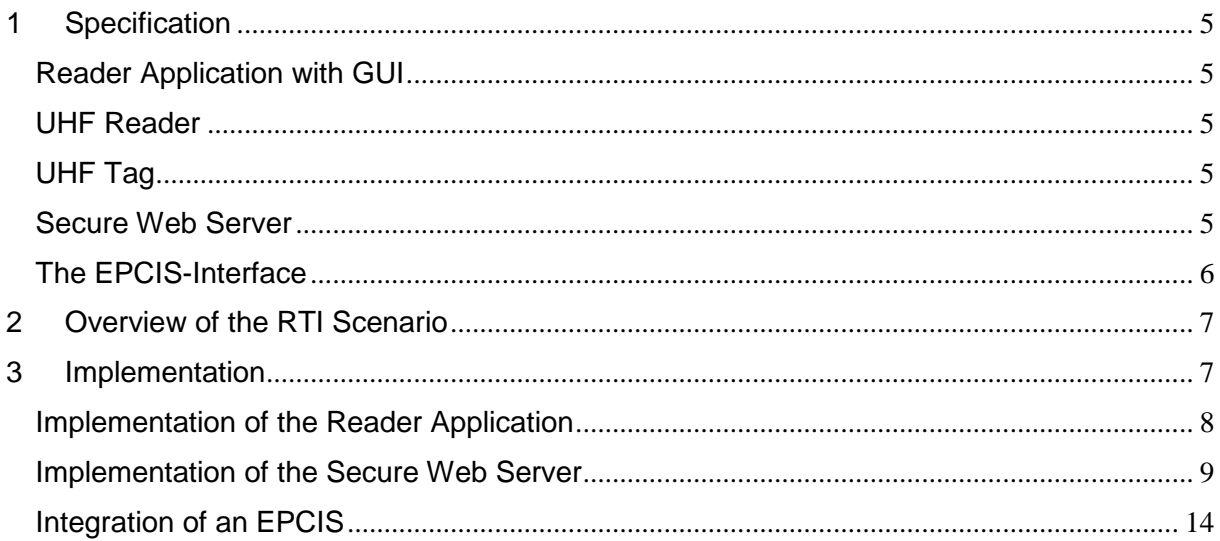

## <span id="page-4-0"></span>**1 Specification**

The final demonstrator mainly consists of four components:

• a reader application with an easy-to-handle graphical user interface (GUI),

\_\_\_\_\_\_\_\_\_\_\_\_\_\_\_\_\_\_\_\_\_\_\_\_\_\_\_\_\_\_\_\_\_\_\_\_\_\_\_\_\_\_\_\_\_\_\_\_\_\_\_\_\_\_\_\_\_\_\_\_\_\_\_\_\_\_\_\_\_\_\_\_\_\_

- a UHF reader,
- at least one UHF tag with secure tag-authentication functionality
- a EPCIS repository that provides a standard client query
- a secure web server with a tag database.

Consecutively, more detailed information about the requirements of the individual components is given.

## <span id="page-4-1"></span>*Reader Application with GUI*

- should provide easy-to-use GUI
- should be able to communicate with UHF reader (e.g. connect to reader, send 'Get Challenge' and 'Get Response' commands required for secure tag authentication)
- should be able to generate random 128-bit challenges
- should display the ID of the tags in the reader field in an appropriate manner
- should connect to a fixed web server via HTTP(s) and communicate with the server (send queries (ID and 128-bit challenge) to the web server and interpret the responses (128-bit challenge encrypted under the tag key))
- must not be in the possession of the key used for the secure authentication
- should display whether a tag has been authenticated successfully or not

## <span id="page-4-2"></span>*UHF Reader*

- using UHF reader from CAEN (e.g. CAEN A828EU compact reader)
- should be able to send 'Get\_Challenge' and 'Get\_Response' commands required for secure tag authentication)

## <span id="page-4-3"></span>*UHF Tag*

- using security-enabled tag prototypes from CAEN, CONFIDEX, or TUG
- should have integrated a software version of the AES-128 encryption algorithm
- should store a 128-bit key used for secure tag authentication
- should be able to communicate with the UHF reader and correctly interpret 'Get\_Challenge' and 'Get\_Response' commands required for secure tag authentication)

## <span id="page-4-4"></span>*Secure Web Server*

- should accept a HTTP(s) connection from the reader application
- should contain an SQL database with entries for all tags that are used for the demonstration (containing: ID, corresponding key, and the name of the product the tag is attached to)

\_\_\_\_\_\_\_\_\_\_\_\_\_\_\_\_\_\_\_\_\_\_\_\_\_\_\_\_\_\_\_\_\_\_\_\_\_\_\_\_\_\_\_\_\_\_\_\_\_\_\_\_\_\_\_\_\_\_\_\_\_\_\_\_\_\_\_\_\_\_\_\_\_\_

- generating new tag entries in the SQL database should be achieved by using an existing SQL-database editing tool)
- should be able to display all tags that are currently available in the SQL database (e.g. webpage that generates a list of all tags (ID, name of the product the tag is attached to)
- should be able to handle queries from the reader application (consisting of the ID and a 128-bit challenge)
- should be able to use the ID to look-up the corresponding key, encrypt the received challenge under this key, and send the encrypted challenge as response to the reader application

## <span id="page-5-1"></span>*The EPCIS-Interface*

<span id="page-5-0"></span>• The Fosstrack EPCIS repository provides a standard client query GUI that can be used to query and retrieve the authentication results. If another EPCIS repository is used then the manufacturer's own client query GUI may be used.

## **2 Overview of the RTI Scenario**

The secure tag authentication utilized in the RTI scenario covers 15 main steps which are described below. *[Figure 1](#page-6-2)* provides an overview of the individual steps.

<span id="page-6-1"></span>\_\_\_\_\_\_\_\_\_\_\_\_\_\_\_\_\_\_\_\_\_\_\_\_\_\_\_\_\_\_\_\_\_\_\_\_\_\_\_\_\_\_\_\_\_\_\_\_\_\_\_\_\_\_\_\_\_\_\_\_\_\_\_\_\_\_\_\_\_\_\_\_\_\_

- 1.) Reader application initiates the reading of the tag ID
- 2.) UHF reader performs inventory procedure with tag<br>3.) Tag replies with ID
- Tag replies with ID
- 4.) UHF reader forwards ID to reader application
- 5.) Reader application sends a 'Get\_Challenge' command with the concerning challenge to the UHF reader
- 6.) UHF reader forwards the 'Get\_Challenge' command to the tag
- 7.) Tag replies with OK
- 8.) UHF reader forwards message from tag
- 9.) Reader application sends a query to the web server containing the ID of the tag and the concerning challenge
- 10.) Web server replies with encrypted challenge (= Server\_Response)
- 11.) Reader application sends 'Get\_Response' command to the UHF reader
- 12.) UHF reader forwards 'Get\_Response' command to the tag
- 13.) Tag answers with encrypted challenge (= Tag\_Response)
- 14.) UHF reader forwards Tag\_Response to reader application
- 15.) Reader application checks whether Server\_Response is equal to Tag\_Response and displays Authenticated/ not Authenticated

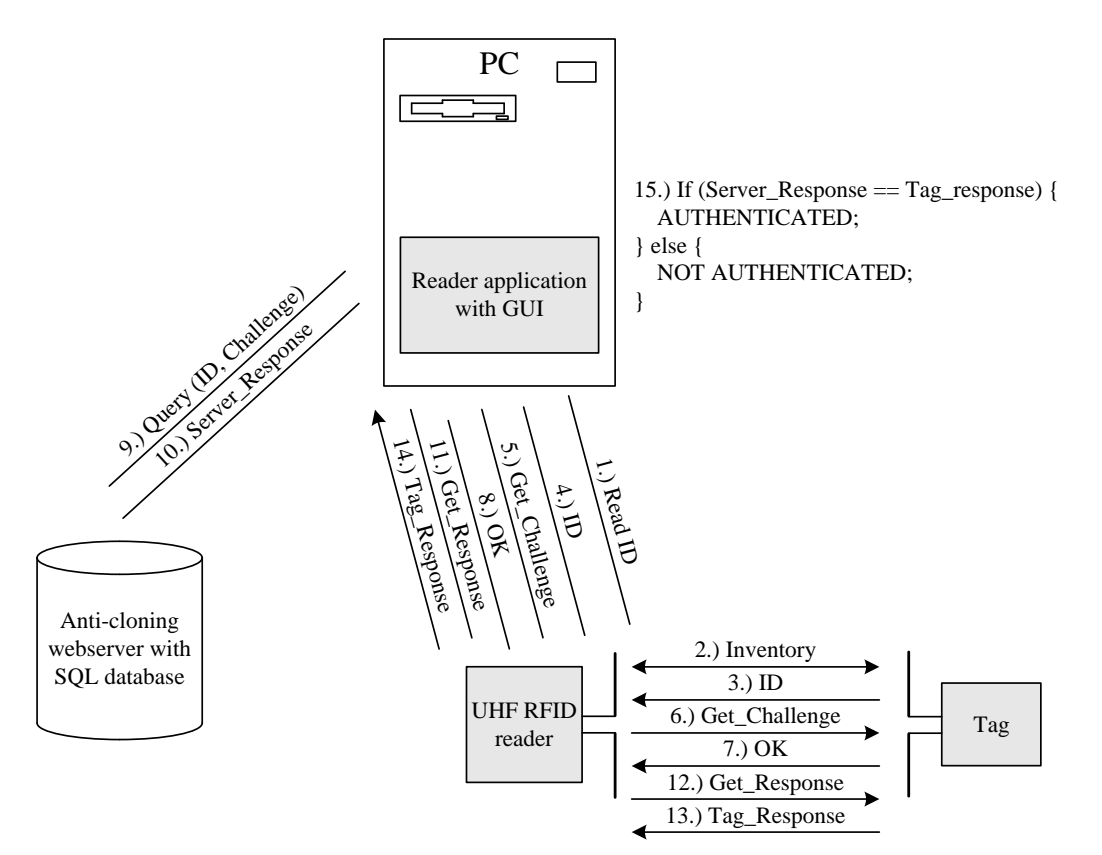

**Figure 1 Overview of the individual steps in the RTI scenario.**

## <span id="page-6-2"></span><span id="page-6-0"></span>**3 Implementation**

The final demonstrator has been implemented according to the requirements specified in Section [1.](#page-4-0) In the following, details about the implementation of the reader application and the secure web server are provided. The utilized UHF reader and the security-enabled UHF tags

are not explicitly described since they have already been covered in deliverable 4.2.1 and deliverable 4.2.2.

\_\_\_\_\_\_\_\_\_\_\_\_\_\_\_\_\_\_\_\_\_\_\_\_\_\_\_\_\_\_\_\_\_\_\_\_\_\_\_\_\_\_\_\_\_\_\_\_\_\_\_\_\_\_\_\_\_\_\_\_\_\_\_\_\_\_\_\_\_\_\_\_\_\_

## <span id="page-7-0"></span>*Implementation of the Reader Application*

The reader application is a simple software with graphical user interface (GUI). It is easy to use and intuitive software for demonstrating tag authentication. Software is used simply by clicking detect and authenticate -button which will execute following steps:

- 1. Do inventory (find available tags within reader field).
- 2. Detect if tag supports cryptographic authentication.
- 3. Challenge the tag with random data and get response.
- 4. Send same challenge to Secure Web Server together with tag (claimed) identity.
- 5. Compare responses from tag and from web server. Tag is authentic is responses are equal.
- 6. Show authentication results in GUI and publish them at EPCIS

It is notable that software itself does not know secret keys. Secrets are controlled in centralized manner (by administrator of Secure Web Server) without limiting the number of clients performing the authentication. This reader application is representing only one of potentially many clients who are performing authentications for secure tags.

Used RFID air interface protocol is totally compatible with EPCglobal gen2. This means that conventional tags (without authentication functionality) are identified as well. There are four possible states for tags which are detected.

- 1. Authentic: tag is successfully authenticated.
- 2. Counterfeit: tag supports authentication but authentication results is failed.
- 3. Unknown: tag supports authentication but authenticity can't be proved since used Secure Web Server does not know this specific tag.
- 4. Authentication not supported: tag does not support cryptographic authentication.

These states are also illustrated in GUI screenshot below, Figure 2.

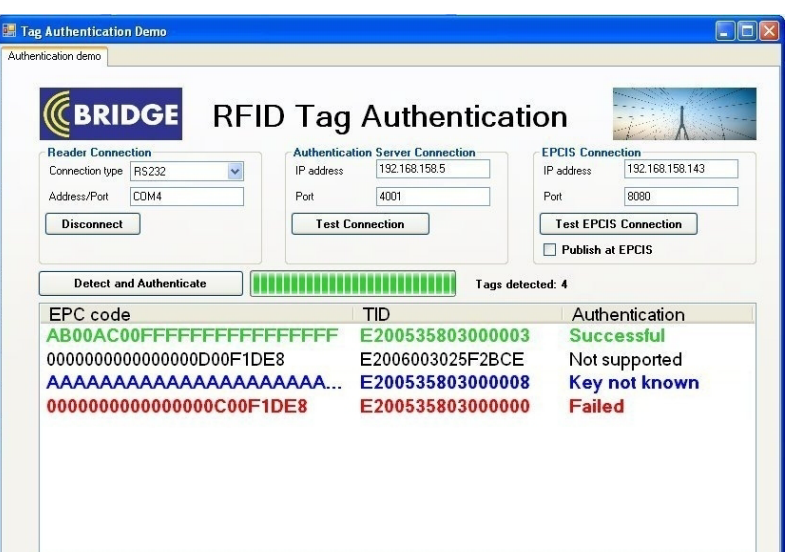

\_\_\_\_\_\_\_\_\_\_\_\_\_\_\_\_\_\_\_\_\_\_\_\_\_\_\_\_\_\_\_\_\_\_\_\_\_\_\_\_\_\_\_\_\_\_\_\_\_\_\_\_\_\_\_\_\_\_\_\_\_\_\_\_\_\_\_\_\_\_\_\_\_\_

**Figure 2 Screenshot of the RFID Reader Application.**

Software is controlling CAEN RFID-reader which supports special commands for tag authentication. Secure Web Server needs to be available as web service (http-connection) and data transfer to EPCIS is done through standardized EPCIS Capture Interface.

## <span id="page-8-0"></span>*Implementation of the Secure Web Server*

The secure web server is a JAVA application that runs locally on a PC using a freely selectable port. Main functionality of the secure web server is the handling of queries from the reader application. Depending on the configuration, the secure web server either accepts HTTP or HTTPS requests.

#### **Overview of the Secure Web Server**

The secure web server consists of the executable JAVA archive WebServer.jar containing the code itself and four sub folders: certificate, config, hosting, and log. An overview of the secure web server's file structure is given in [Figure .](#page-9-0)

#### certificate

Location of the certificate files for secure HTTP communication (HTTPS). By default, the file mySrvKeystore is used that holds a self-signed certificate. The corresponding key-store password is "123456". Any other appropriate certificate file can be used instead.

#### config

The properties file webserver.properties is responsible for configuring various parameters of the secure web server.

#### hosting

Contains the files that are hosted by the secure web server.

#### log

The file webserver.log contains a list of requests handled by the secure web server since its last start.

*BRIDGE – Building Radio frequency IDentification solutions for the Global Environment*

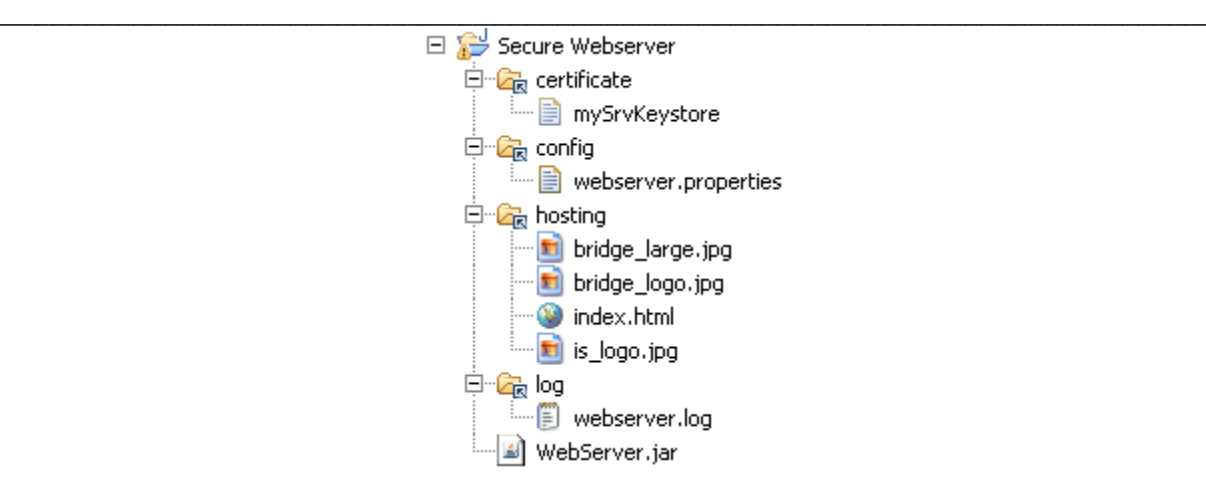

**Figure 3 Overview of the secure web server's file structure.**

#### <span id="page-9-0"></span>**Configuring the Secure Web Server**

In order to configure the secure web server, the properties file webserver.properties is used. The file is located in the sub folder config and allows adjusting various parameters concerning the MySQL database, the HTTPS connection, and the secure web server itself. A screenshot of an exemplarily properties file is given in [Figure 4.](#page-9-1)

```
# Change the parameters to suit your environment.
# General settings for the web server
# path to folder that contains the files that are 'hosted' by the web server
root=hosting
# defines the path to the log file where the access history is stored to
log=log/webserver.log
# true...debug information is printed to console / false...no debug information is printed to console
debug=true
# Settings for the HTTPS connection:
# true...use HTTPS / false...use HTTP
useHttps=false
# path to 'mySryKeystore' file that contains the certificate for HTTPS
keyStore=certificate/mySrvKeystore
# password used for the 'mySrvKeystore' file
kevStorePassword=123456
# Setting for the MYSQL database
# true...MYSQL is used / false... MYSQL database not present (for debugging issues)
mysqlPresent=true
# specifies the driver name that JAVA uses to connect to the MYSQL database
mysqlDriver=com.mysql.jdbc.Driver
# specifies the 'link' to the tag database (note: port needs to match the settings in MYSQL)
mysqlUrl=idbc.mysql://localhost:3306/TaqDb
# specifies the name of the corrseponding table
mysqlTable=TagTable
# specifies the user name that is required to access the database
mysqlUser=bridge
# specifies the password that is used for the given user name
mysqlPassword=project
```
<span id="page-9-1"></span>**Figure 4 Screenshot of an exemplarily properties file used for configuring the secure web server.**

#### root

Specifies the relative path to the folder where the hosted files are located.

\_\_\_\_\_\_\_\_\_\_\_\_\_\_\_\_\_\_\_\_\_\_\_\_\_\_\_\_\_\_\_\_\_\_\_\_\_\_\_\_\_\_\_\_\_\_\_\_\_\_\_\_\_\_\_\_\_\_\_\_\_\_\_\_\_\_\_\_\_\_\_\_\_\_

log

Relative path and file name to the location where log messages are stored to.

#### debug

Defines whether additional debug messages are printed to console (debug = true) or not (debug  $=$  false).

#### useHttps

Enables (useHttps = true) or disables (useHttps = false) secure communication via HTTPS. Ordinary HTTP communication is deployed if this parameters is set to false. This is especially useful for testing functionality of the secure web server if no HTTPS support is available at client side.

#### keyStore

Relative path to location of server certificate.

#### keyStorePassword

Password that protects access to the keyStore that contains the server certificate.

#### mysqlPresent

Activates (mysql\_Present = true) or deactivates (mysql\_Present = false) the usage of the MySQL database. This is useful for debugging if no MySQL database is present on the test system.

#### mysqlDriver

Specifies the driver that is used to connect to the MySQL database.

#### mysqlUrl

Specifies the URL to the location of the MySQL database.

#### mysqlTable

Defines the name of the table that is used by the MySQL database.

#### mysqlUser

User name for accessing the MySQL database.

#### mysqlPassword

Password for accessing the MySQL database.

#### **Starting the Secure Web Server**

After proper configuration, the secure web server can be started. Running the secure web server requires prior installation of a Java Runtime Environment (JRE). Successful tests of the secure web server were conducted with Java version 1.6.0\_11. Moreover, an appropriate MySQL database needs to be present if mysqlPresent is set to true in the properties file (which is necessary for the final demonstrator). The database needs to have three columns: id, tag key, and product. id is the unique identifier of the corresponding RFID tag (EPC). tag\_key is the secret 128-bit key used for secure tag authentication. product is a description of the product to which the tag is attached to. [Figure](#page-11-0) provides an example of a MySQL table that can be used by the secure web server. There exists a variety of freeware tools that allow to display and modify MySQL databases in a rather convenient way (e.g. DreamCoder for MySQL).

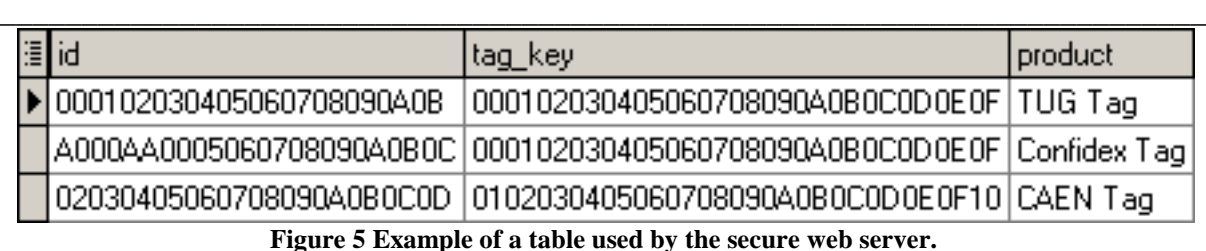

<span id="page-11-0"></span>Starting the secure web server is accomplished via command line by using the JRE. The port used by the secure web server can be defined via an additional parameter. By default, port 8000 is used if no explicit port number is provided. In the example illustrated in [Figure ,](#page-11-1) port 8080 is utilized. After starting the secure web server, it incoming request at the designated

E:\Webserver>java -jar WebServer.jar 8080<br>Initializing BRIDGE web server...<br>Connected to port 8080<br>opening log file: log/webserver.log Https support=true root=hosting

**Figure 6 Starting the secure web server via command line.**

## <span id="page-11-1"></span>**Testing the Functionality of the Secure Web Server**

When the secure web server is running, its functionality can be tested. Three tests are conducted, accessing the welcome page, retrieving an html page listing all tags currently in the MySQL database, and handling queries from the reader application.

### a.) Accessing the Welcome Page

ports are handled.

Accessing the welcome page of the secure web server is achieved by requesting the file index.html via a standard web browser. A screenshot of the secure web server's response is presented in [Figure .](#page-11-2)

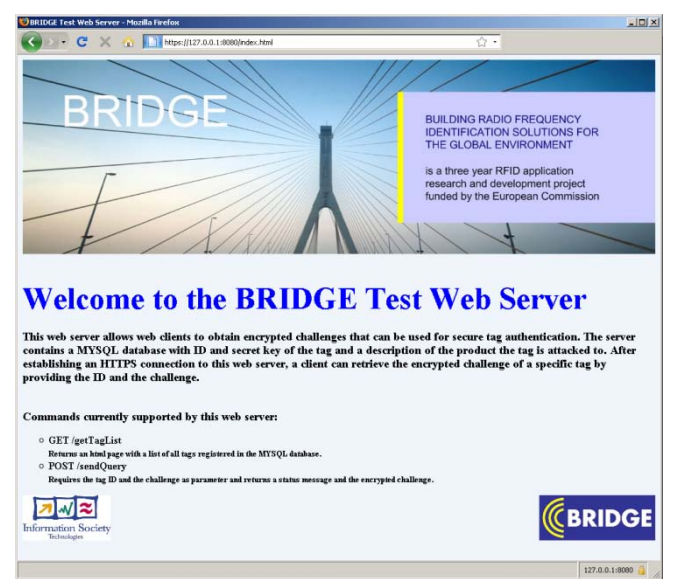

**Figure 7 Screenshot of the secure web server's welcom page obtained via a standard web browser.**

## <span id="page-11-2"></span>b.) Accessing the Tag-List Page

Retrieving an html page listing all tags currently in the MySQL database is accomplished by sending the request getTagList to the secure web server. This can be again achieved via a

standard web browser. A screenshot of the secure web server's response is presented in [Figure .](#page-12-0)

\_\_\_\_\_\_\_\_\_\_\_\_\_\_\_\_\_\_\_\_\_\_\_\_\_\_\_\_\_\_\_\_\_\_\_\_\_\_\_\_\_\_\_\_\_\_\_\_\_\_\_\_\_\_\_\_\_\_\_\_\_\_\_\_\_\_\_\_\_\_\_\_\_\_

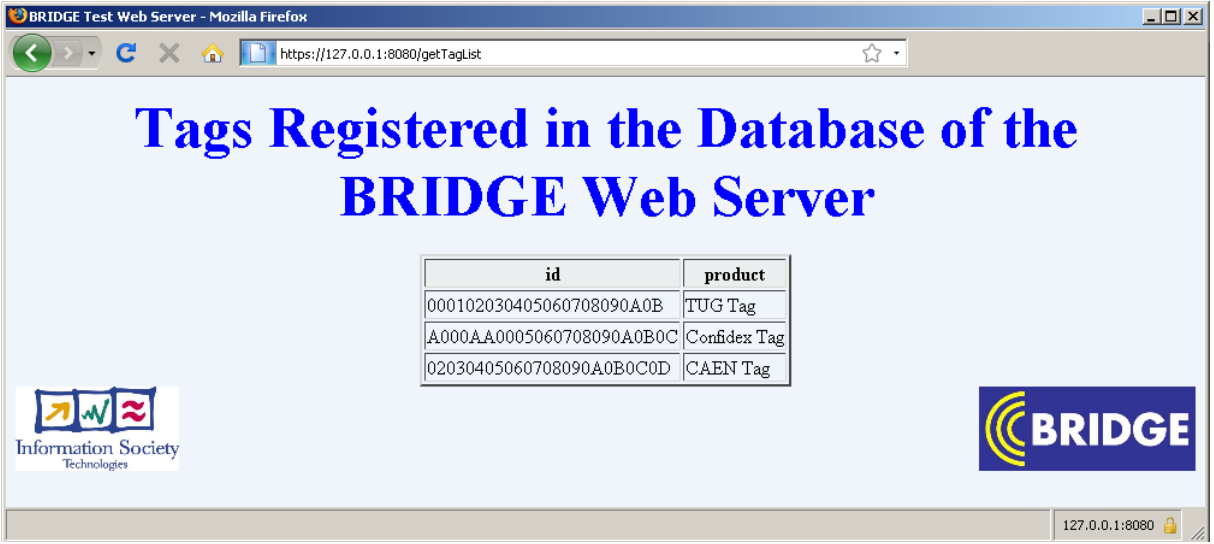

**Figure 8 Screenshot of the html page listing all tags currently in the MySQL database.**

<span id="page-12-0"></span>c.) Handling Queries from the Reader Application

The last test covers the main functionality of the secure web server—handling queries from the reader application. The reader application sends a query containing the tag ID and the challenge via a HTTP POST command to the secure web server as illustrated in [Figure 9.](#page-12-1) The response of the secure web server indicates whether encrypting the challenge was successful (see [Figure \)](#page-12-2) or not (see [Figure \)](#page-12-3). Moreover, also the challenge encrypted under the secret key of the corresponding tag is replied if the operation was successful.

POST /getQuery HTTP/1.0

<span id="page-12-2"></span><span id="page-12-1"></span>ID=000102030405060708090A0B&Challenge=000102030405060708090A0B0C0D0E0F **Figure 9 Query from the reader application containing tag ID and challenge**

> OK=1&Response=FE53F82A54949856AEB063C1119C8F78 **Figure 10 Response of the secure web server indicating a successful operation.**

<span id="page-12-3"></span>OK=0&Response= **Figure 11 Response of the secure web server indicating an unsuccessful operation.**

## *Integration of an EPCIS*

The Reader Application allows the specification or a URL for an EPCIS Capture Interface. This URL can be used to direct authentication results to an EPCIS repository such as the Fosstrack Open Source EPCIS repository.

<span id="page-13-0"></span>\_\_\_\_\_\_\_\_\_\_\_\_\_\_\_\_\_\_\_\_\_\_\_\_\_\_\_\_\_\_\_\_\_\_\_\_\_\_\_\_\_\_\_\_\_\_\_\_\_\_\_\_\_\_\_\_\_\_\_\_\_\_\_\_\_\_\_\_\_\_\_\_\_\_

The Reader Application sends a capture event specified in XML via an HTTP Post to the EPCIS Capture Interface as specified by the EPCglobal EPCIS standard. The EPCglobal EPCIS specification defines a standard Object Event vocabulary which includes the elements: EPC list, timestamps, *action*, *bizStep*, *disposition*, *readPoint*, *bizLocation* and *bizTransaction*.

Authentication information has not been considered within the EPCglobal EPCIS vocabulary but the *bizStep* and *disposition* fields are the most appropriate for such information. It should also be noted that the vocabularies may be extended, and work is currently ongoing to define industry standard parameters for these fields using URNs.

Considering *bizStep*, the most appropriate current parameter is 'inspecting' to define a process which checks for physical or documentation defects. Such a parameter may be suitable for electronic or physical authenticity checks (following the failure of electronic authentication). Otherwise an additional 'authenticating' *bizStep* value may be added to the standard vocabulary parameter list.

*Disposition* does not currently include any parameter values suitable for authentication results. In future revisions of the EPCIS vocabulary, such values would need to be defined to allow the common understanding of authentication results within the industry. However, one problem with the use of *disposition* is that authentication results cannot be captured in parallel to other *disposition* values. Thus a preferred option may be to extend the Object Event to include a separate optional authentication parameter. In either case we suggest that authentication results should include both the result of the authentication process (i.e. the subject is authentic, counterfeit or the result is unknown e.g. because the authentication service was down) and the standard authentication process that was applied (EPC/RFID provides a platform for different security measures).

Thus, values may include:

unknown\_TID unknown\_SSCM

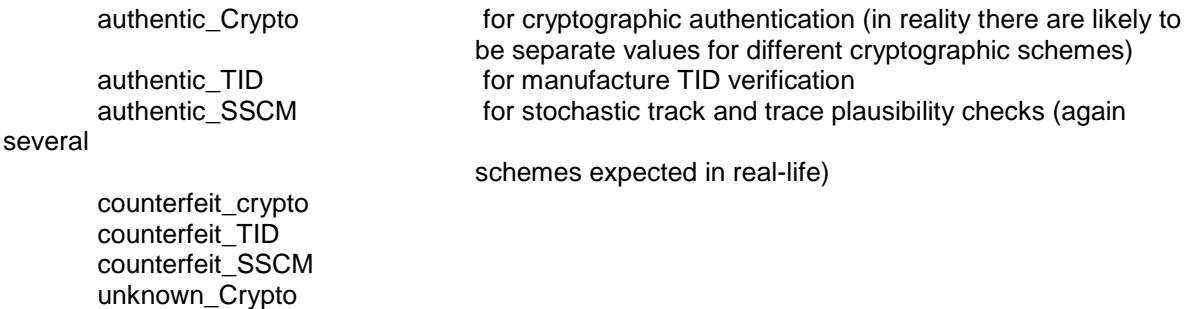

These values may be preceded with a string similar to urn:epcglobal:cbv:disp:auth (depending on the EPCglobal vocabulary evolution) to form an industry standard URN.

Within the BRIDGE authentication demo, the authentication check is based upon AES cryptography and hence only the following values are used:

Authentic\_crypto Counterfeit\_crypto Unknown\_crypto

These values match with the results displayed on the GUI of the Reader Application.

The values within the EPCIS repository can be retrieved using the standard EPCIS Query Interface. Using the Fosstrack implementation, the standard client query GUI provided can be used to retrieve the authentication results. In industry deployments such EPCIS repository records may be harvested by a centralised counterfeit monitoring service, or advertised through the use of a Discovery Service to other organisations within the supply chain.

\_\_\_\_\_\_\_\_\_\_\_\_\_\_\_\_\_\_\_\_\_\_\_\_\_\_\_\_\_\_\_\_\_\_\_\_\_\_\_\_\_\_\_\_\_\_\_\_\_\_\_\_\_\_\_\_\_\_\_\_\_\_\_\_\_\_\_\_\_\_\_\_\_\_

\_\_\_\_\_\_\_\_\_\_\_\_\_\_\_\_\_\_\_\_\_\_\_\_\_\_\_\_\_\_\_\_\_\_\_\_\_\_\_\_\_\_\_\_\_\_\_\_\_\_\_\_\_\_\_\_\_\_\_\_\_\_\_\_\_\_\_\_\_\_\_\_\_\_

## **Abbreviations:**

- AES Advanced Encryption Standard<br>EPC Electronic Product Code
- EPC Electronic Product Code<br>GUI Graphical User Interface
- GUI Graphical User Interface<br>HTTP Hypertext Transfer Protod
- HTTP Hypertext Transfer Protocol<br>ID Identification (number)
- ID Identification (number)<br>JRE Java Runtime Environn
- JRE Java Runtime Environment<br>RFID Radio frequency Identification
- RFID Radio frequency Identification<br>RTI Returnable Transport Item
- RTI Returnable Transport Item<br>SQL Structured Query Language
- SQL Structured Query Language<br>UHF Ultra High Frequency
- Ultra High Frequency